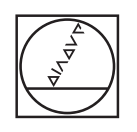

# **HEIDENHAIN**

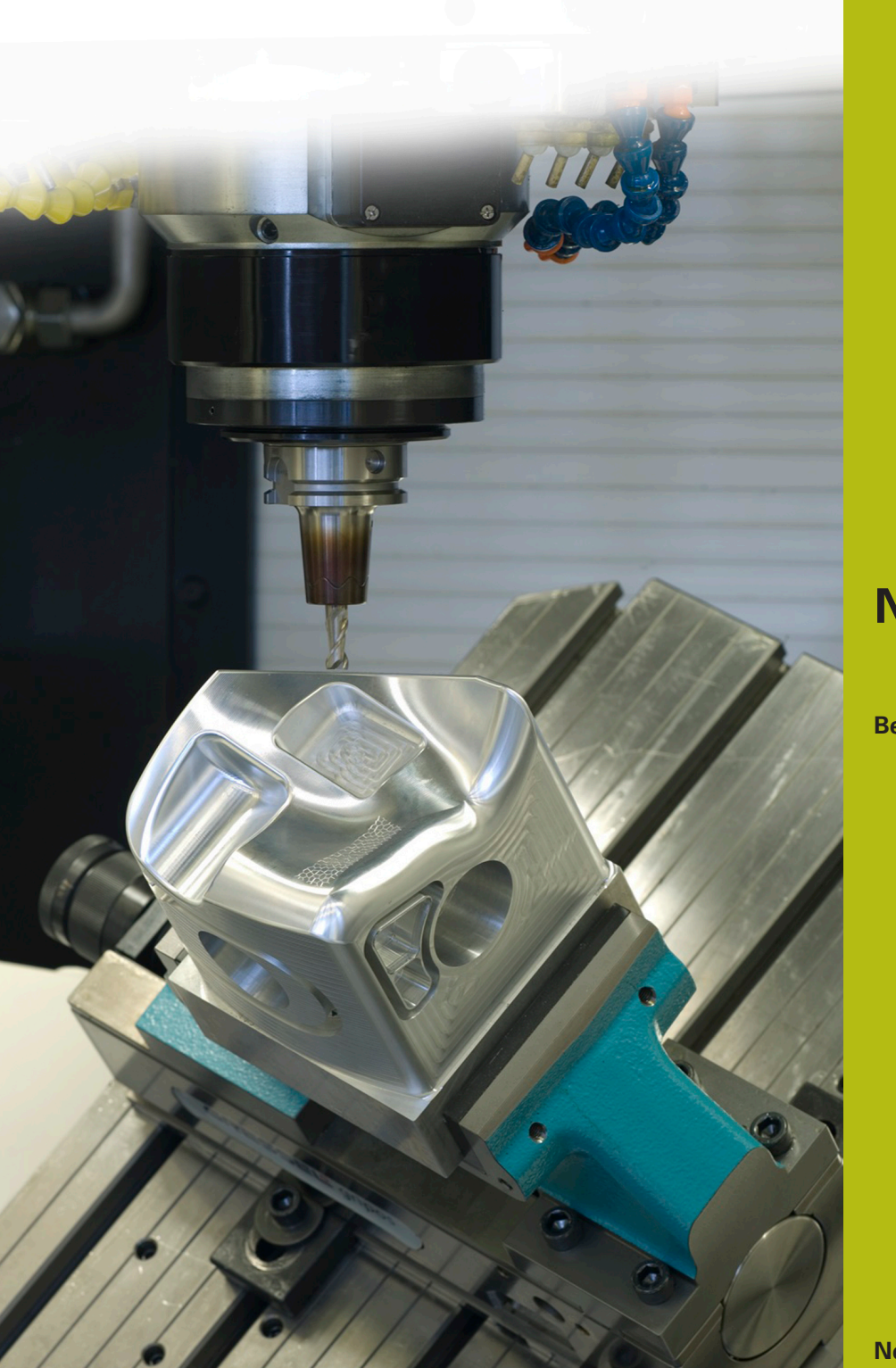

## **NC-Solutions**

**Beschrijving bij het NC-programma 4225**

**Nederlands (nl) 3/2020**

## **1 Beschrijving bij het NC-programma 4225\_nl.h**

NC-programma om een werkstuk op een gedefinieerd aantal posities te bewerken. De bewerkingen zijn in een reeks in het vlak X/Y gerangschikt. De bewerkingen worden in het gezwenkte bewerkingsvlak uitgevoerd.

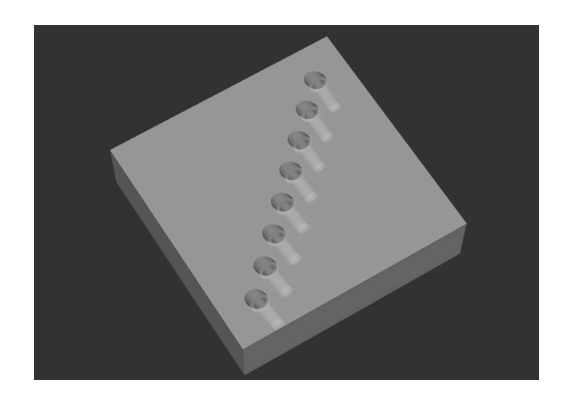

### **Vereiste**

U moet een reeks boringen maken. De rij is in het werkstukcoördinatensysteem gedefinieerd. De boringen moeten in het gezwenkte bewerkingsvlak ten opzichte van het werkstukcoördinatensysteem worden gemaakt. Om de nauwkeurigheid te waarborgen, wilt u vóór de boorbewerking op de posities centreren. De centreringen voorkomen dat het boorgereedschap verloopt.

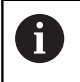

Het NC-programma is gemaakt voor een machine die voor het zwenken met ruimtelijke hoeken is ingesteld.

#### **NC-programma 4225\_nl.h**

Aan het begin van het programma definieert u de parameters voor de bewerkingen. Om het gedefinieerde aantal bewerkingen uit te voeren, berekent de besturing vervolgens het aantal benodigde herhalingen van programmadelen.

Volgende stap in het NC-programma is het maken van de centreringen. Hiervoor roept de besturing eerst het gereedschap op. Vervolgens roept de besturing het subprogramma **LBL10** op. In dit subprogramma zet de besturing alle coördinatenomrekeningen terug. Nadat de terugsprong uit het subprogramma is uitgevoerd, is een bewerkingscyclus 252 RONDKAMER gedefinieerd. Met deze cyclus bewerkt de besturing de centreringen. Sommige cyclusparameters zijn met de waarden uit de parameterinvoer gedefinieerd. Wanneer u meer parameters moet aanpassen, kunt u de waarden direct in de cyclus definiëren.

Na de cyclusdefinitie roept de besturing het subprogramma **LBL3** op waarin de besturing de bewerkingsposities definieert, het gereedschap positioneert en de bewerkingen uitvoert. Wanneer het subprogramma volledig is afgewerkt en de terugsprong naar het hoofdprogramma heeft plaatsgevonden, zet de besturing het gereedschap vrij.

Vervolgens roept de besturing het gereedschap voor de boorbewerking op. Daarna is de bewerkingscyclus 200 BOREN gedefinieerd. Ook hier worden enkele waarden uit de parameterinvoer overgenomen. De benodigde wijzigingen kunt u direct in de cyclus doorvoeren. Om de bewerkingen op de posities uit te voeren, roept de besturing ook na deze cyclusdefinitie het subprogramma **LBL3** op. Wanneer de besturing alle bewerkingen heeft uitgevoerd, wordt het gereedschap vrijgezet en het NCprogramma beëindigd.

Na het programma-einde zijn subprogramma's gedefinieerd.

Het eerste subprogramma is **LBL3**. In dit subprogramma verschuift de besturing eerst het nulpunt naar de coördinaten van de eerste bewerking. Vervolgens zwenkt de besturing het bewerkingsvlak met cyclus 19 BEWERKINGSVLAK naar binnen. Dan wordt het gereedschap in de gereedschapsas vrijgezet. Afhankelijk van de machinekinematica kan het nodig zijn dat u hier een aanpassing van de veilige zwenkpositie moet doorvoeren!

Aansluitend positioneert de besturing de rotatie-assen op de in cyclus 19 berekende ashoek. Vervolgens positioneert de besturing het gereedschap bij de eerste bewerkingspositie voor en roept dan de bewerkingscyclus op.

Na de eerste bewerking is een herhaling van het programmadeel voor de verdere bewerkingen gedefinieerd. Deze herhaling van programmadelen begint met het spronglabel **LBL2**. Daarna roept de besturing het subprogramma **LBL1** op. Deze oproep herhaalt de besturing totdat het berekende aantal herhalingen is bereikt. Daarna wordt het gereedschap in de gereedschapsas vrijgezet. Ook hier kan het nodig zijn dat u op basis van de machinekinematica een andere veilige positie moet definiëren. Aansluitend verplaatst de besturing de rotatie-assen naar de uitgangspositie. De laatste stap in het subprogramma LBL3 is het terugzetten van de nulpuntverschuiving. Daarna sluit de besturing het subprogramma af en springt terug naar het hoofdprogramma.

Het tweede gedefinieerde subprogramma is **LBL1**. In dit subprogramma roept de besturing als eerste het subprogramma **LBL10** op. Vervolgens verschuift de besturing het nulpunt in de X- en Y-as incrementeel met de gedefinieerde afstanden van de bewerkingen. Daarna wordt het bewerkingsvlak met cyclus 19 naar de gedefinieerde waarden gezwenkt. Vervolgens positioneert de besturing het gereedschap op de bewerkingspositie en roept de bewerkingscyclus op. Na de bewerking roept de besturing opnieuw het subprogramma LBL10 op. Vervolgens beëindigt de besturing het subprogramma en springt terug.

Het derde subprogramma is **LBL10**. Dit subprogramma dient voor het terugzetten van de coördinatenomrekeningen tussen de bewerkingen. Eerst zet de besturing met de cyclus 19 BEWERKINGSVLAK het zwenken naar de hoeken A0, B0 en C0 terug. Om de functie Bewerkingsvlak zwenken te deactiveren, is de cyclus daarna een tweede keer zonder waarden gedefinieerd. Vervolgens zet de besturing de cycli 11 MAATFACTOR en 10 ROTATIE terug. Daarna beëindigt de besturing het subprogramma.

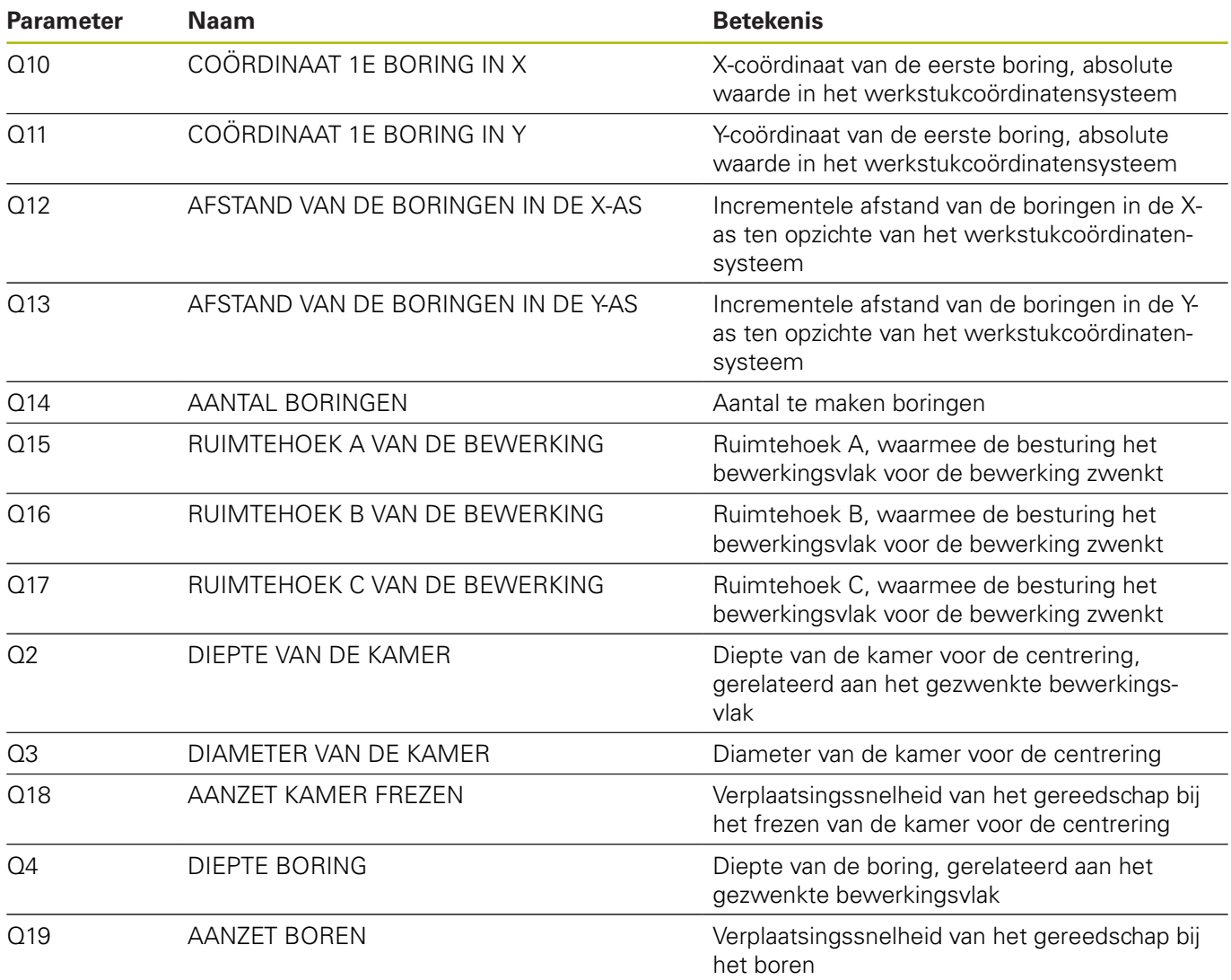

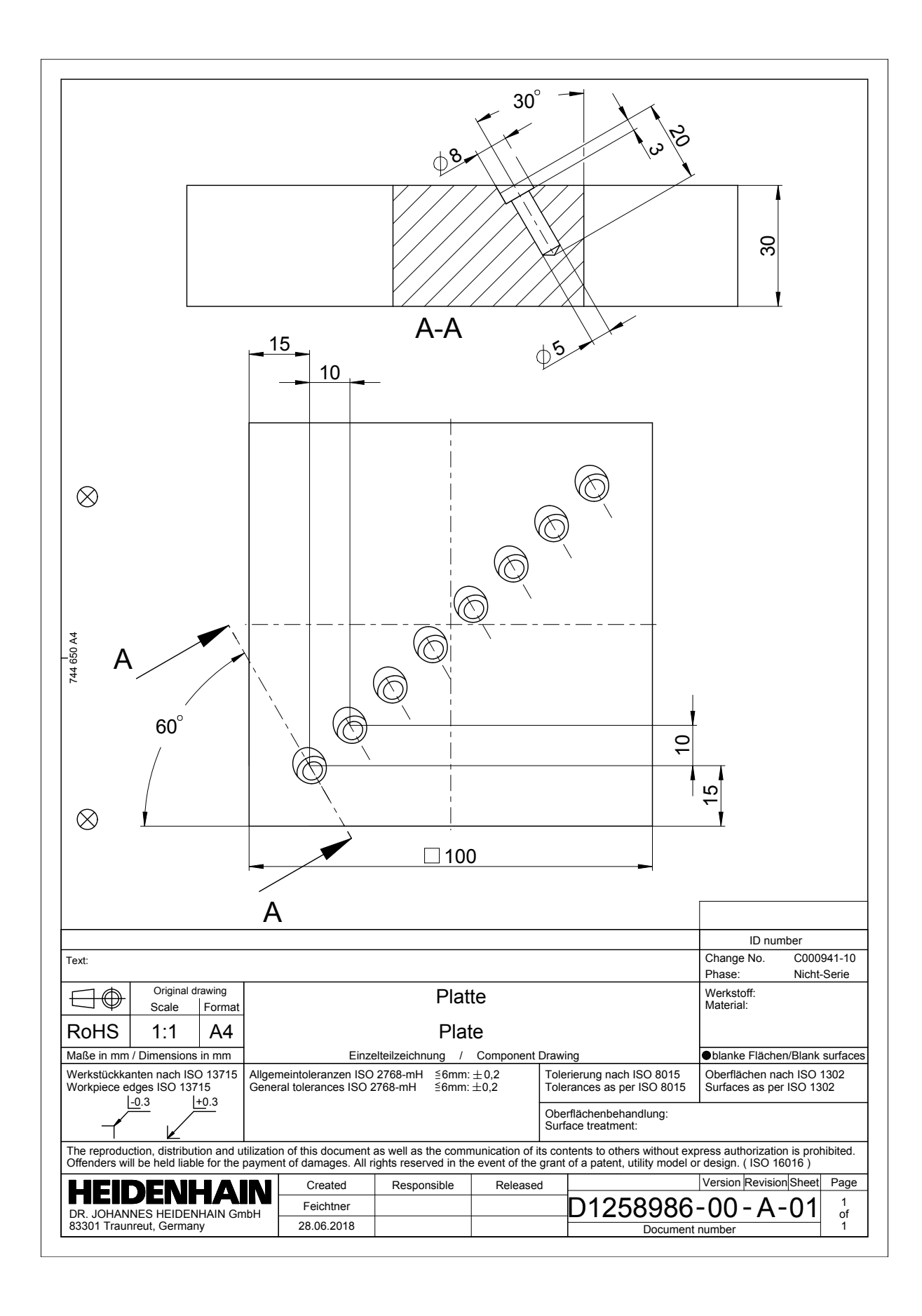

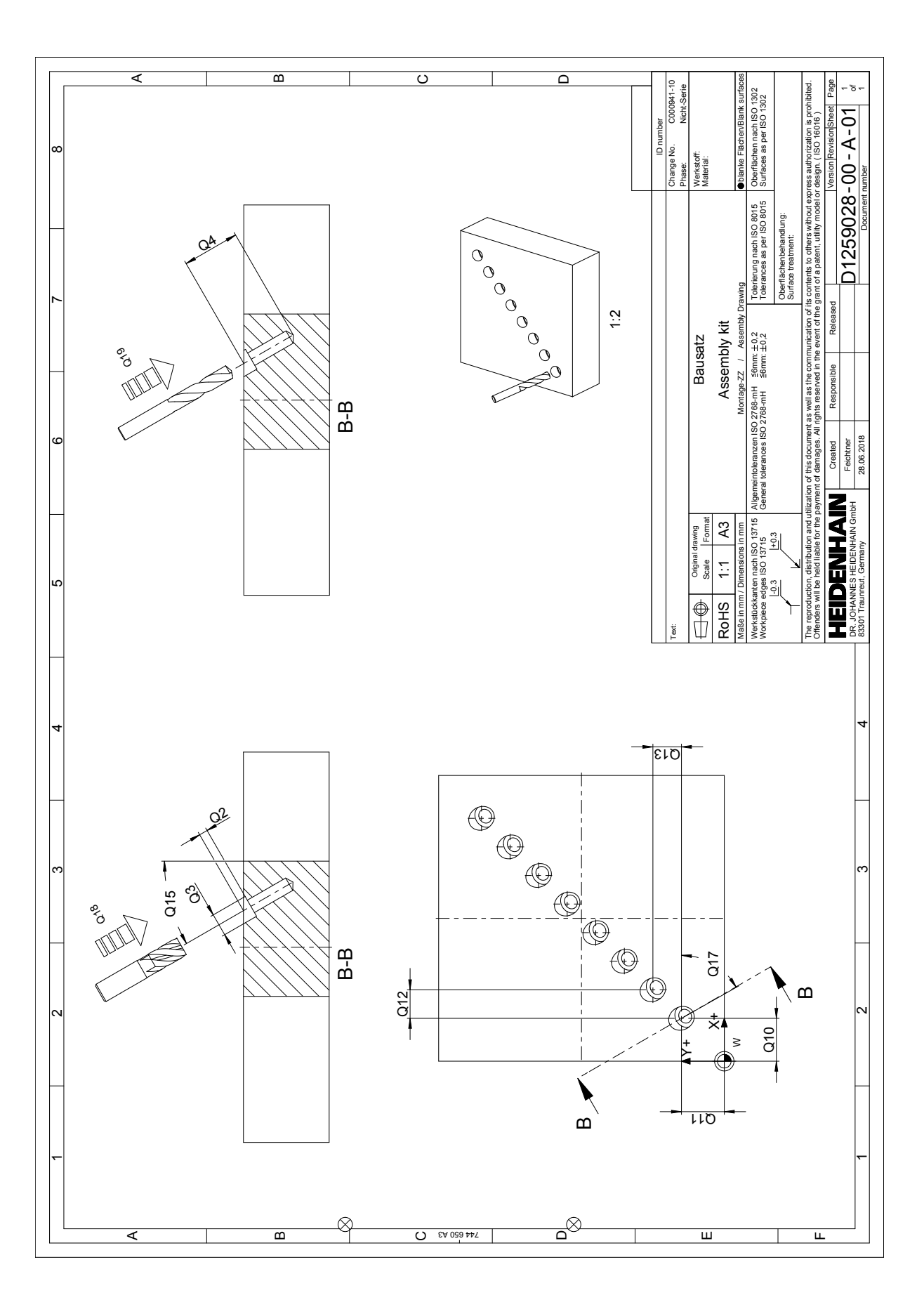